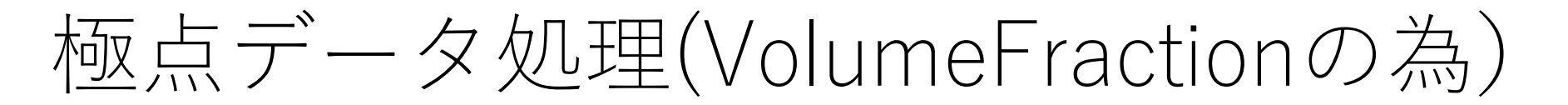

ソフトウエア4種類ODFPoleFIgure1\_5(S), ODFPoleFIgure2(S) バックグランド処理(バックグランドの最適化)

RD処理

吸収補正

Defocus補正

内部データベースによるDefocus補正(ODFPoleFigure2) 平滑化(定量時使用しない)

> 規格化 最適化Rp%(ODFPoleFigure2)

複数極点図の平均化 (S)

以降、ODFPoleFigure2Sについて説明を行う

# ODFPoleFigure2S

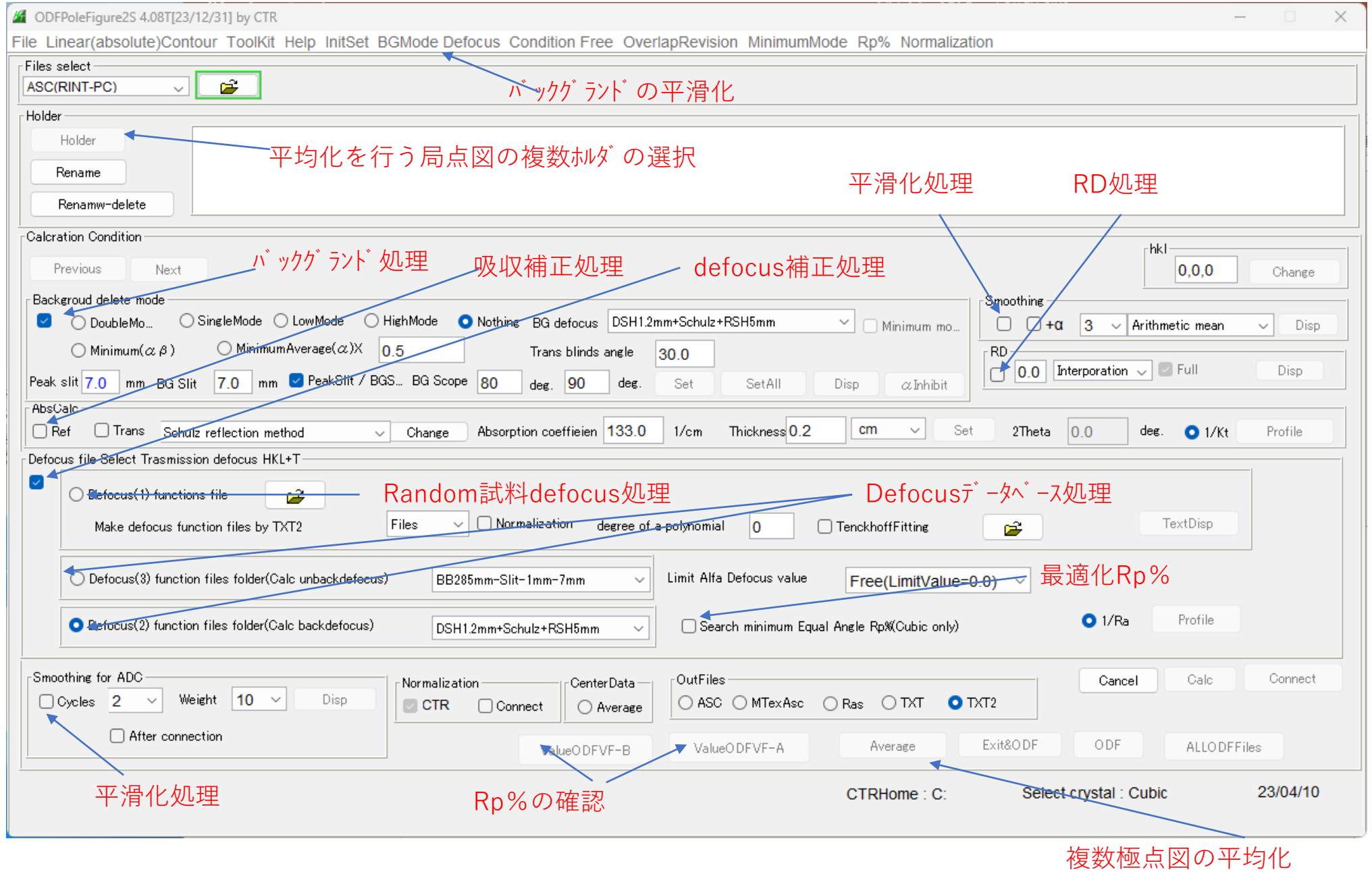

バックグランド処理

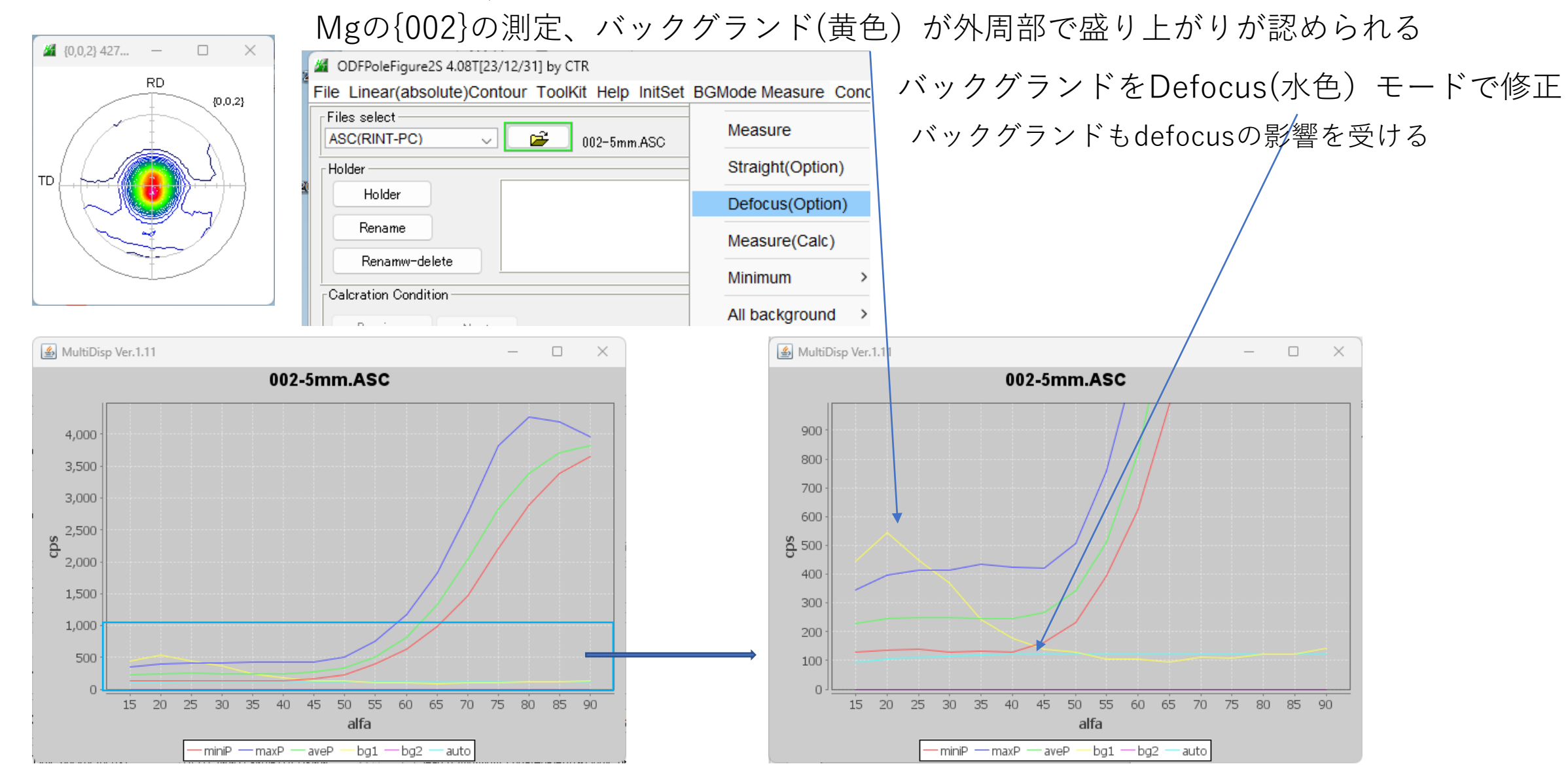

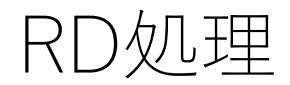

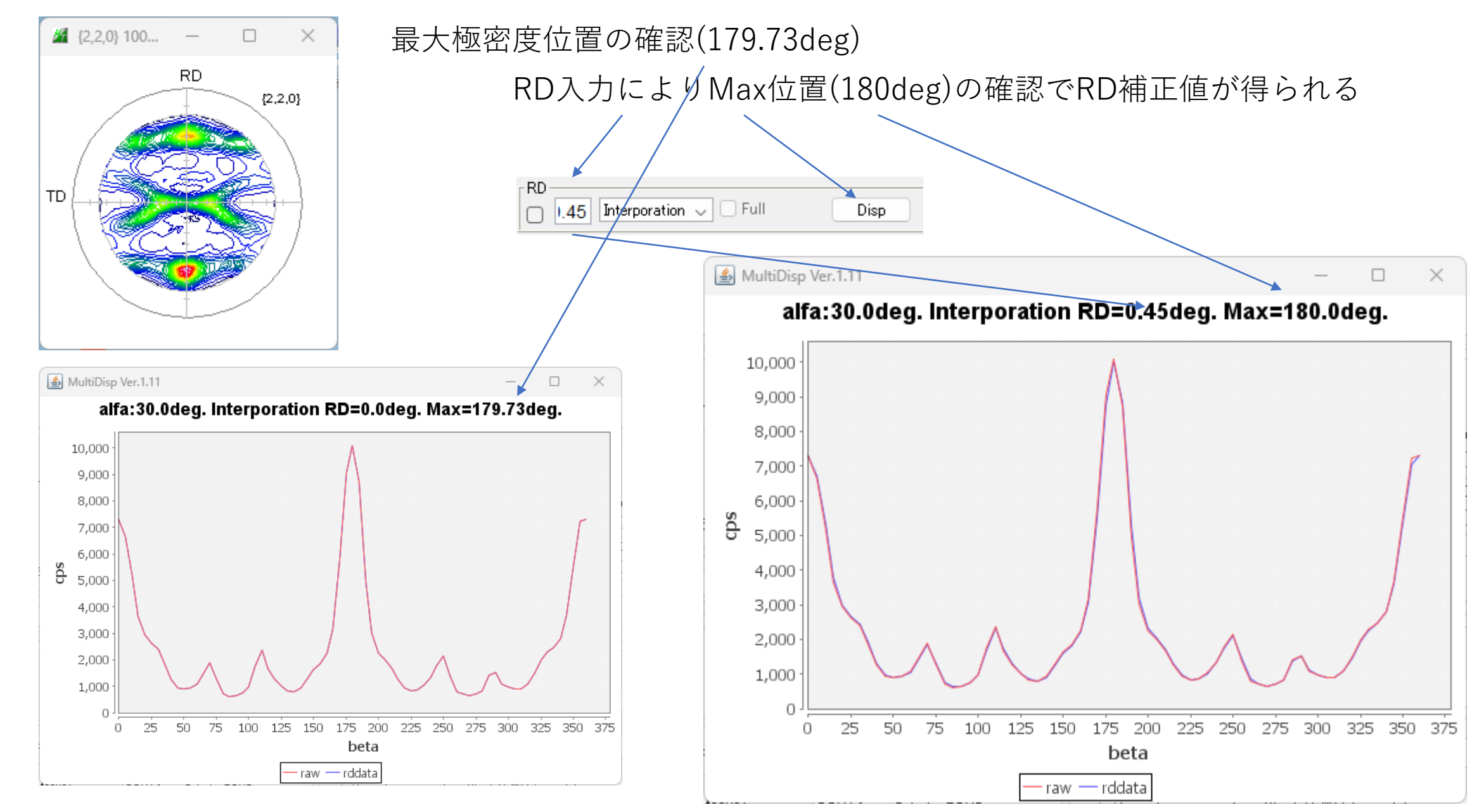

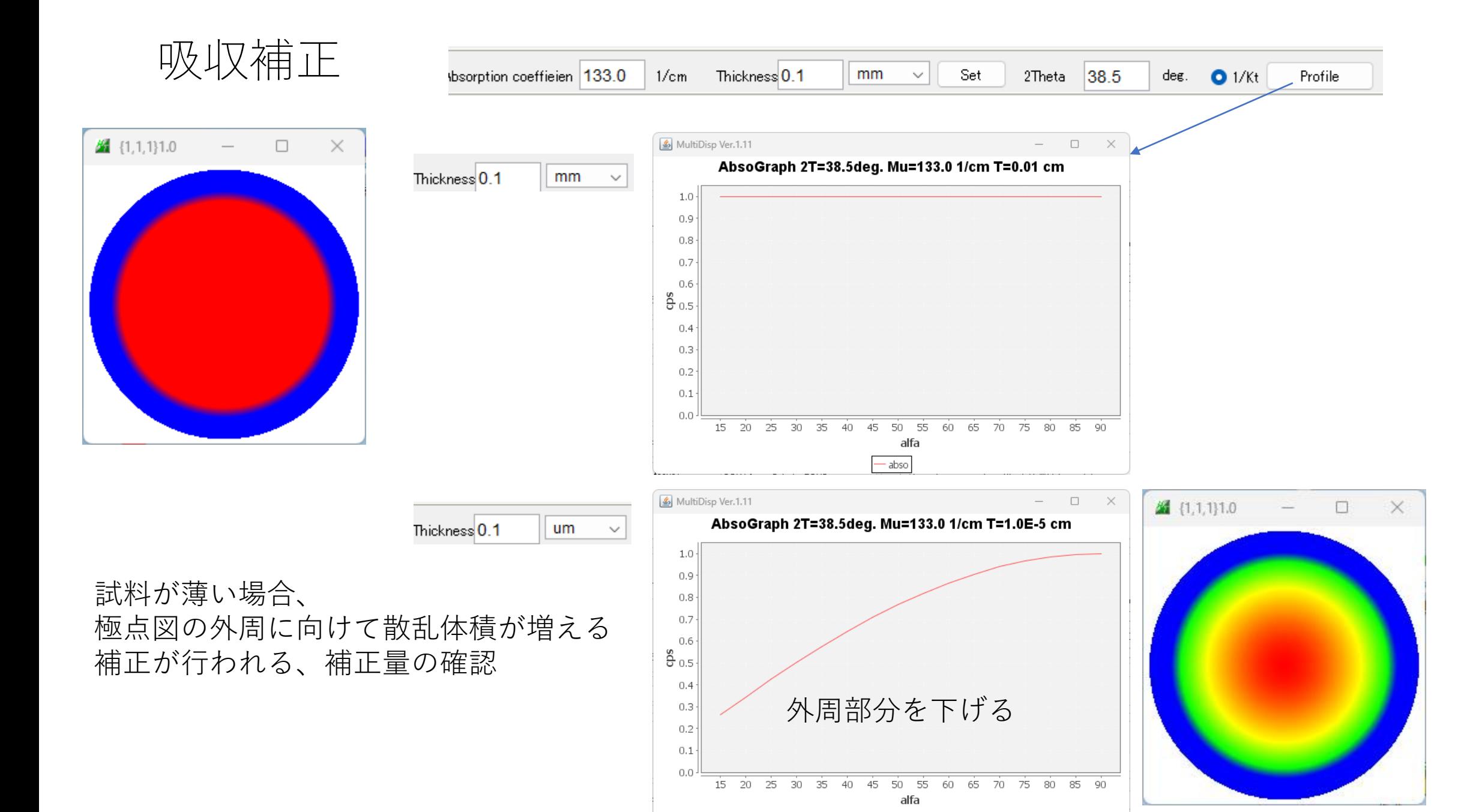

abso

## Random試料によるdefocus補正

Random試料によるdefous曲線はTenckhoff曲線に近似されます。

バックグランド処理極点図

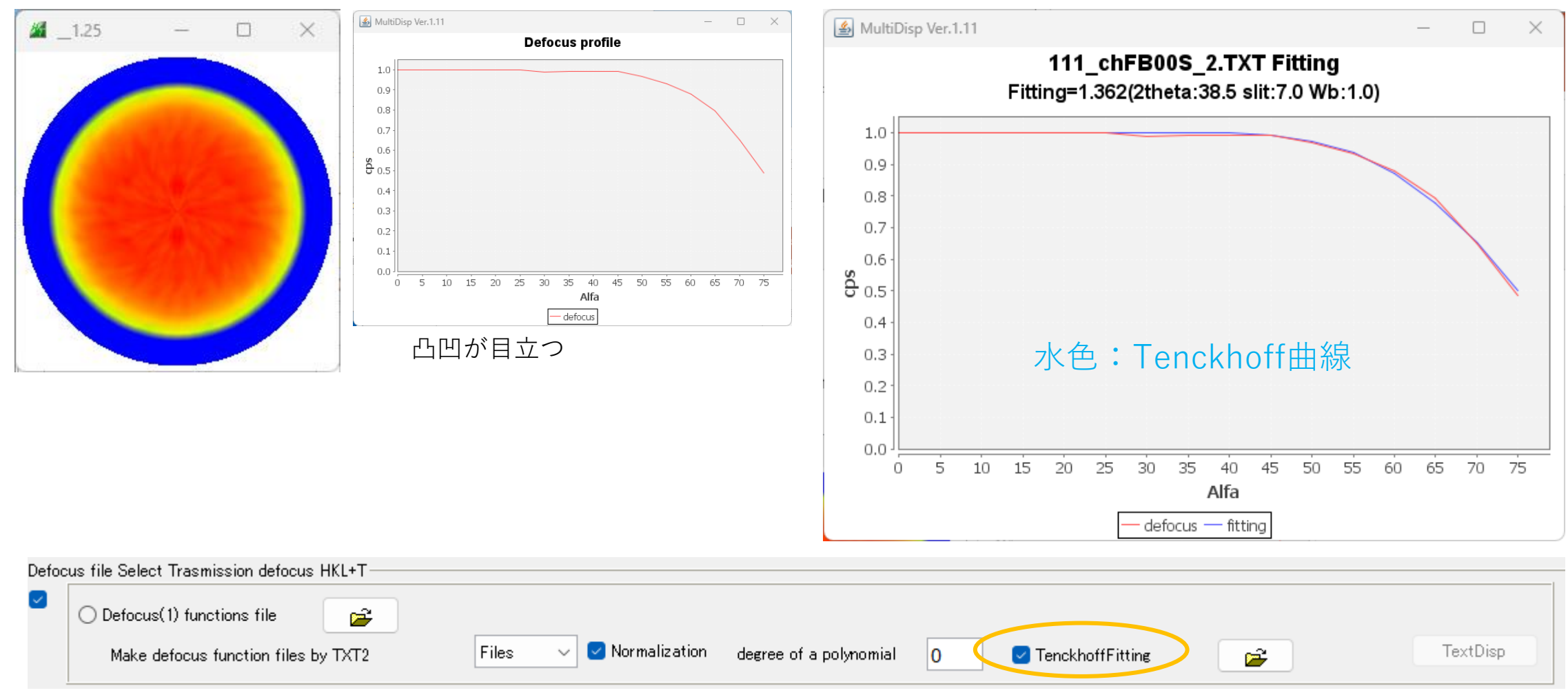

バックグランド処理後極点図をTenckhoff曲線にFittingで登録

Tenckhoff曲線は受光スリット幅、2θ角度に影響される

#### 内部データベースによるDefocus補正(ODFPoleFigure2)

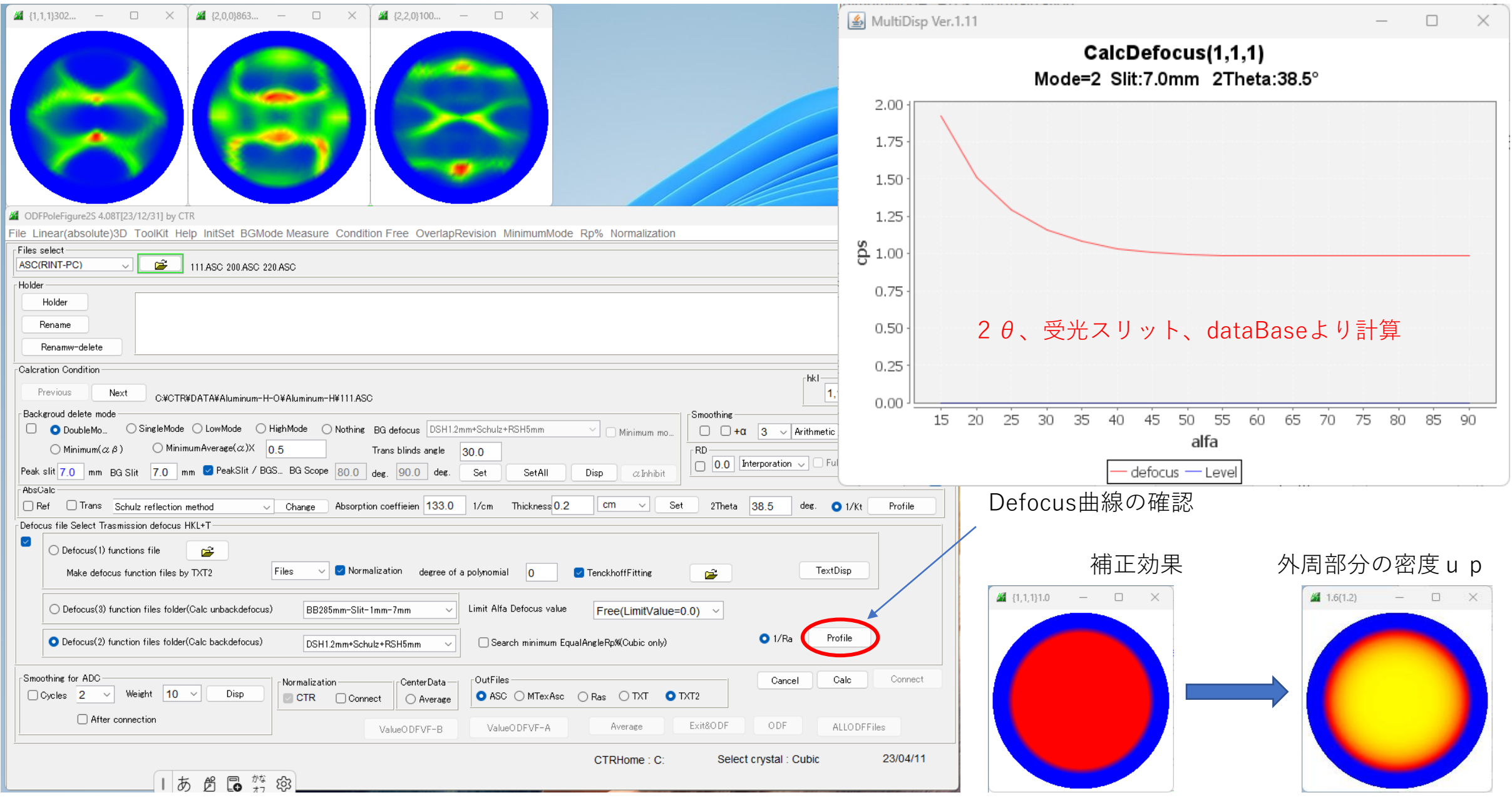

### 最適化Rp%

$$
RP_{\{hkl\}} = \frac{1}{N} \sum_{i=1}^{N} \left| \frac{\left\{ PF_{\text{exp.}} \right\}_i - \left\{ PF_{\text{calc.}} \right\}_i}{\left\{ PF_{\text{exp.}} \right\}_i} \right| \cdot 100\%
$$

Rp%はODF解析後、入力データ評価の指標であり、defocusの状態により影響を受けます。 CTRソフトウエアの最適化Rp%は、defocusの見直しによって、Rp%の改善を行っています。

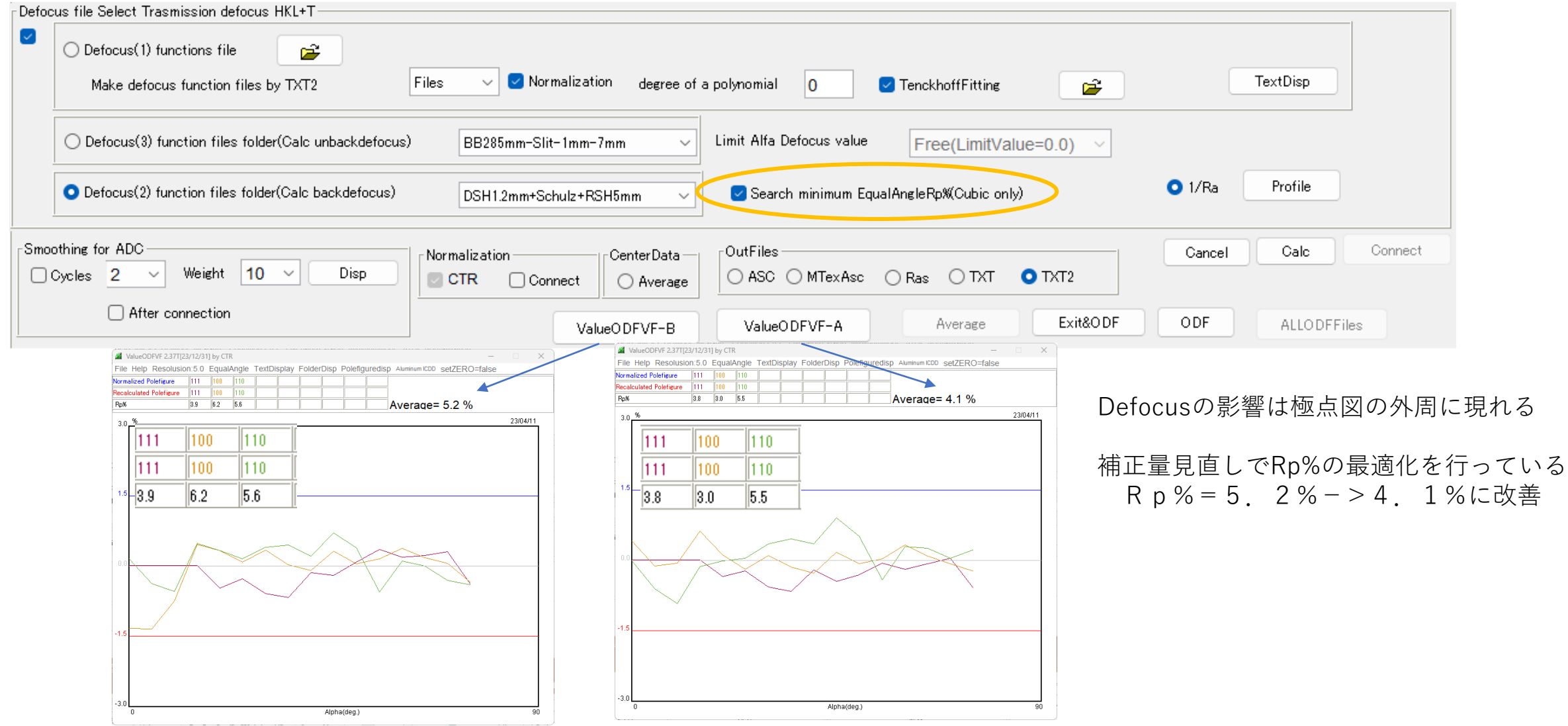

#### 複数極点図の平均化(S)

圧延版の平均極点図や、粒径の大きい試料の平均極点図を求める 試料数6,極点図4の平均極点図を求める(試料数、極点数は無制限)

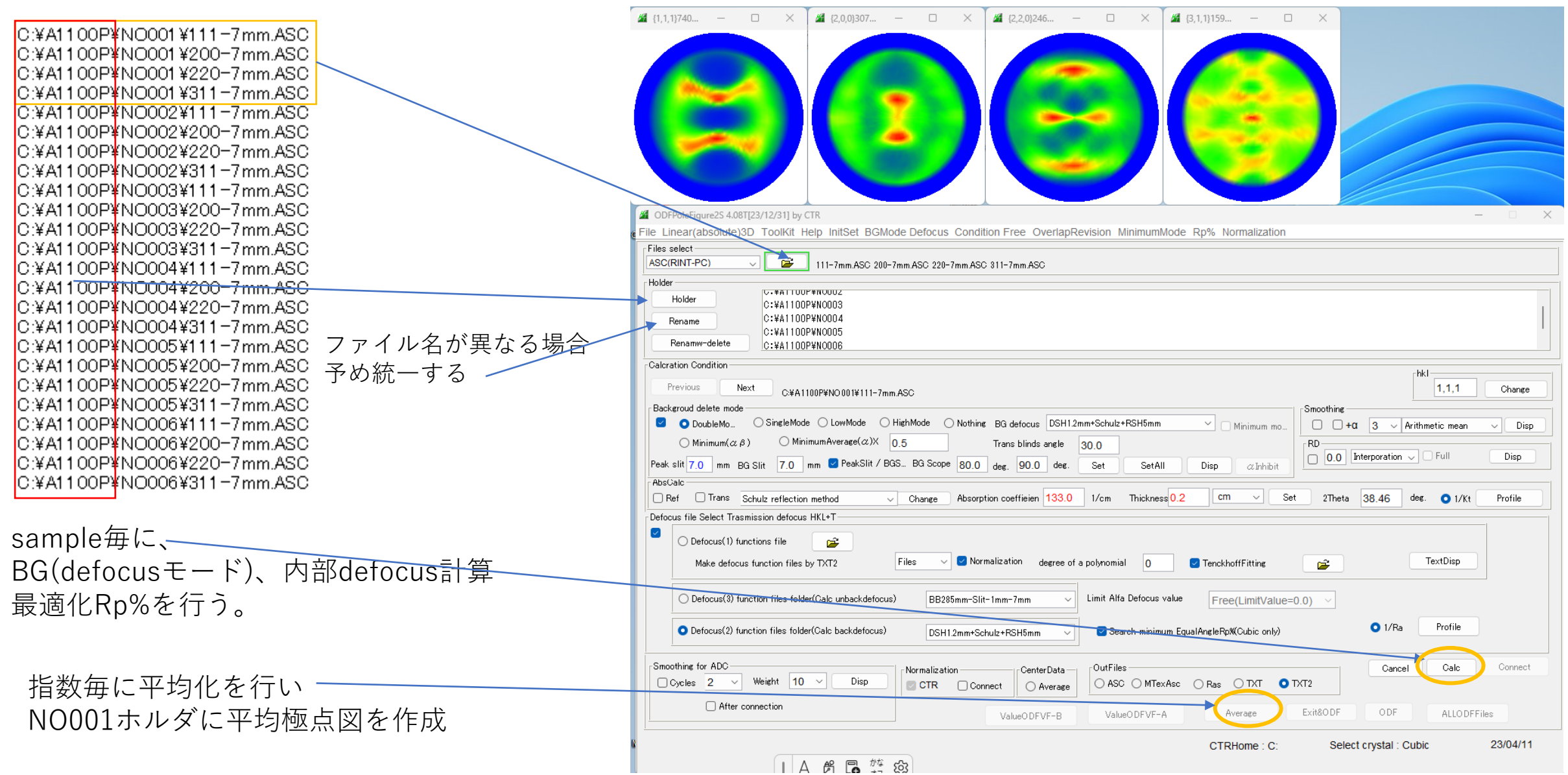

# まとめ

- 正確なVolumeFractionを求めるには正確なrandom定量が必要
- バックグランド削除が最も重要、正確なバックグランド曲線
- 平滑化は行わない(randomレベルに影響する)
- 極点図が粗い場合、試料を増やし、平均極点図を求める
- Randomサンプルが得られない場合、計算defocus補正
- 常に補正量は確認した上で補正を行い、結果への影響を把握